<span id="page-0-2"></span><span id="page-0-1"></span><span id="page-0-0"></span>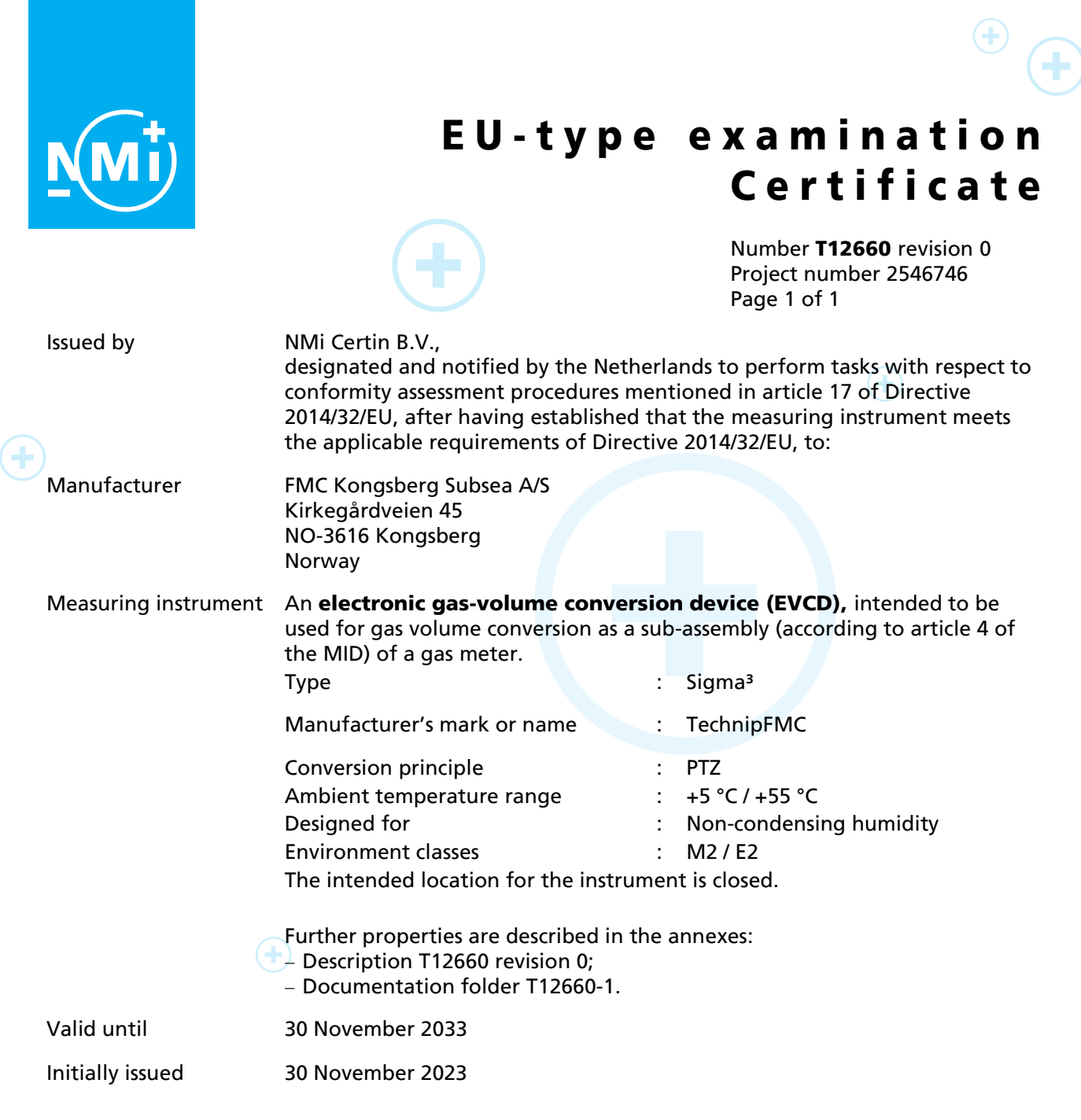

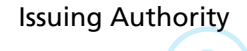

NMi Certin B.V. Thijsseweg 11 2629 JA Delft The Netherlands T +31 88 636 2332 [certin@nmi.nl](mailto:certin@nmi.nl) [www.nmi.nl](http://www.nmi.nl/)

Issuing Authority NMi Certin B.V., Notified Body number 0122 30 November 2023

#### Certification Board

This document is issued under the provision that no liability is accepted and that the manufacturer shall indemnify third-party liability.

The designation of NMi Certin B.V. as Notified Body can be verified at http:// ec.europa.eu/growth/tools-databases/nando/

Reproduction of the complete document only is permitted.

This document is digitally signed and sealed. The digital signature can be verified in the blue ribbon at the top of the electronic version of this certificate.

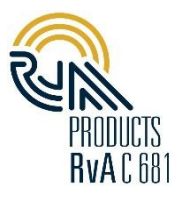

 $\left( +\right)$ 

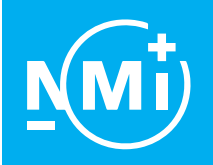

Number [T12660](#page-0-0) revision [0](#page-0-1) Project number [2546746](#page-0-2) Page 1 of 10

#### 1 General information about the electronic gas-volume conversion device

All properties of the EVCD, whether mentioned or not, shall not be in conflict with the legislation.

The EVCD can be connected to any type of transducers for pressure and temperature as long as these transducers are covered by an MID Parts Certificate

The conversion of volume is based on PTZ conversion principle.

The EVCD can be connected to any gas meter which has a pulse output with characteristics as described in paragraph [1.5.1.](#page-8-0)

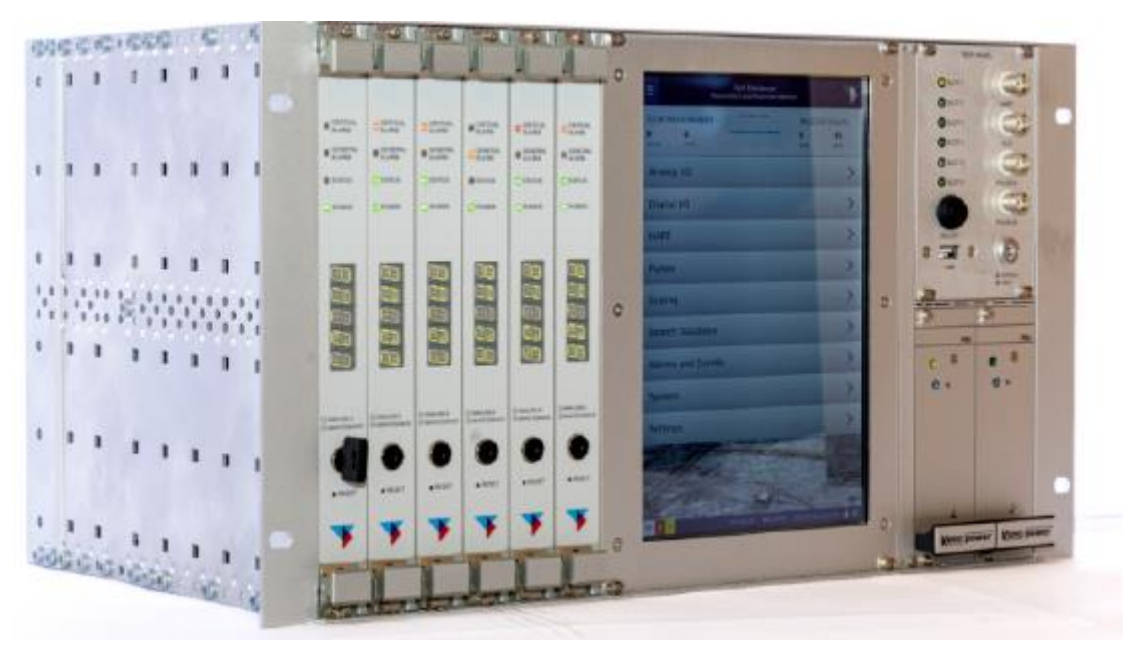

Figure 1 Example of the EVCD

Sigma<sup>3</sup> is a panel mounted or rack mounted flow computer designed for fiscal measurement, custody transfer of gases. Sigma<sup>3</sup> can be configured in single or multi stream operation with dual pulse input.

It consists of 8 channels of pure HART and 8 channels of analog I/O with HART. 16 channels for digital input are also available.

Sigma<sup>3</sup> is equipped with a 7" touch screen for easy setup and control. Serial and Ethernet communication ports and runs in a Linux environment on ARM architecture.

The drawings of the flow computer are included in the document no. 12660/0-01.

The Sigma<sup>3</sup> is always combined with the human interface software type HMI-207CE by the same manufacturer that can be used as a remote indicating device connected via ethernet and is intended for reading stored measurement data and for setting of parameters for the EVCD.

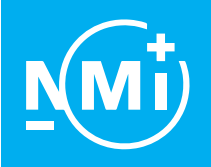

Number [T12660](#page-0-0) revision [0](#page-0-1) Project number [2546746](#page-0-2) Page 2 of 10

#### 1.1 Essential parts

The electronic gas volume conversion device is composed of the following parts:

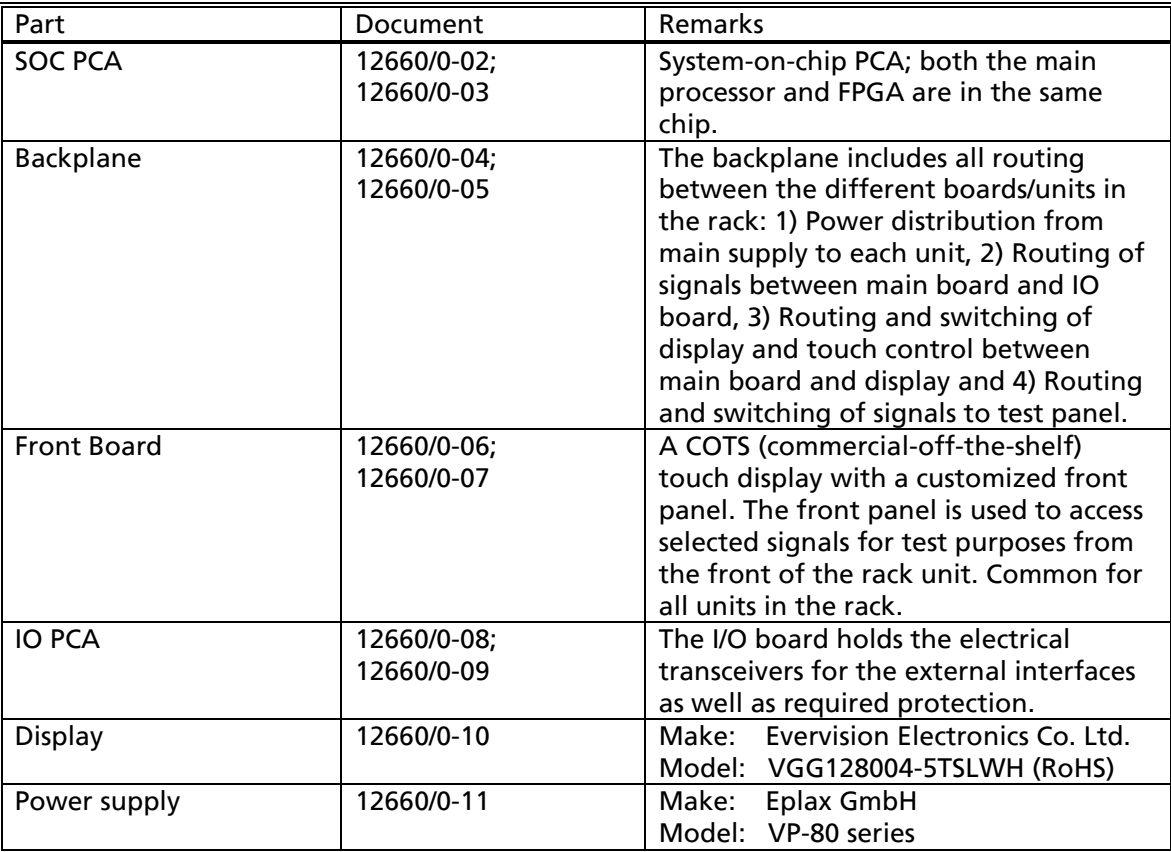

#### 1.2 Essential characteristics

- 1.2.1 Software specification for Sigma<sup>3</sup> EVCD (refer to WELMEC 7.2):
	- Software type U;
	- Risk Class C;
	- Extension L and T;

while extensions S and D are not applicable or excluded.

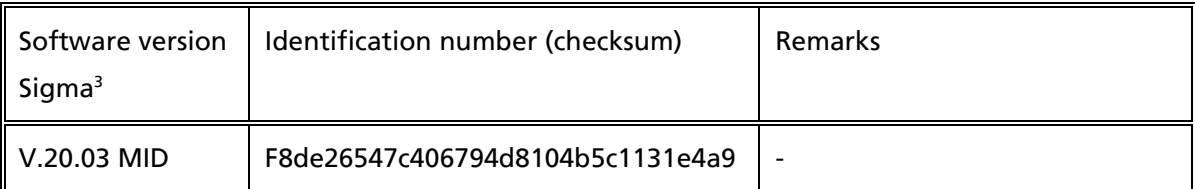

The validity of the program and the parameters are continuously checked. If these checks fail, an alarm is generated. The metrological software is identified by the software version and/or checksum, which can be checked on the local display via the menu structure System  $\rightarrow$  Status

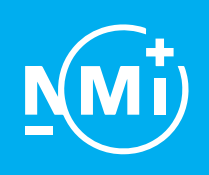

Number [T12660](#page-0-0) revision [0](#page-0-1) Project number [2546746](#page-0-2) Page 3 of 10

#### 1.2.2 Conversion

The conversion is performed according to the following formula as stated below:

$$
V_{b} = V x \xrightarrow{p_{\text{abs}}} x \xrightarrow{273,15 + t_{b}} Z_{b}
$$
  
 
$$
p_{b} \xrightarrow{273,15 + t} Z
$$

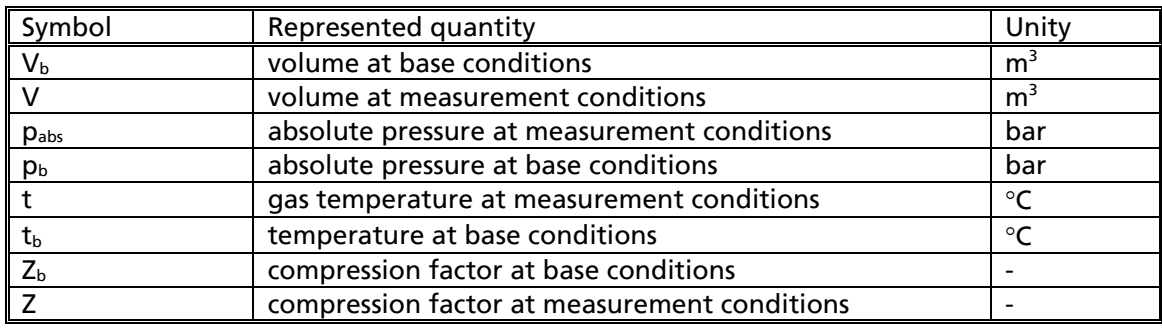

#### 1.2.3 Compression

The compression factor  $Z_b/Z$  can be calculated on the basis of the following algorithms:

- AGA8 1994 detailed (complete gas analyses);
- AGA8 2017 Part 2 Gerg-2008 Equation of State.

#### 1.2.4 Heating value calculations

The heating value can be calculated be calculated based on the following algorithms: - ISO6976:2016

#### 1.2.5 Gas Pressure input

Gas pressure can be entered into the device via any external pressure transducer provided the following conditions are met:

- There is a respective Parts Certificate issued under WELMEC 8.8 by a Notified Body that acts under module B of the Directive 2014/32/EU for ANNEX VII (MI-005);
- the output signal of the pressure transducer has to be via HART-protocol or a standard 4-20 mA signal;
- For pressure measurement below 21 Bar absolute, an absolute pressure transducer must be used; for pressure measurement above or equal to 21 Bar absolute a gauge pressure transducer can be used.
- the pressure range is according to the concerning Evaluation/Parts certificate, besides the following restrictions are valid:
	- measuring pressure range should be within  $1 120$  bar;
	- the pressure range must be within the working range of the used algorithm for correcting the deviation from the ideal gas law.

#### 1.2.6 Gas temperature input

Gas temperature can be entered into the device via any external temperature transducer provided the following conditions are met:

- There is a respective Parts Certificate issued under WELMEC 8.8 by a Notified Body that acts under module B of the Directive 2014/32/EU for ANNEX VII (MI-002);
- the output signal of the temperature transducer has to be via HART-protocol or a standard 4-20 mA signal;

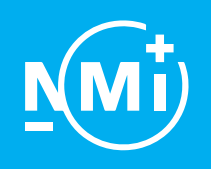

Number [T12660](#page-0-0) revision [0](#page-0-1) Project number [2546746](#page-0-2) Page 4 of 10

- the temperature range is according to the concerning Evaluation/Parts certificate; besides the following restrictions are valid:
	- measuring temperature range should be within -50 150 °C;
	- the temperature range must be within the working range of the used algorithm for correcting the deviation from the ideal gas law.

#### 1.2.7 Volume input

The volume input for the EVCD could be a through:

A pulse input, this input should be volume at flowing conditions (uncorrected volume). Volume pulse input should have an amplitude voltage of at least 24 Volts peak to peak.

#### 1.2.8 Gas Composition input

The gas composition of the gas can be either a static composition through manual entry in the EVCD or it could be through a Gas chromatograph (optional)

Any gas chromatograph may be used provided the following conditions are met:

- There is a respective Parts certificate issued for the gas chromatograph by a Notified Body responsible for type examination;
- The communication between the EVCD and the gas chromatograph takes place through a RS-485 Modbus RTU, Modbus TCP interface;
- When the connection between the EVCD and gas chromatograph is broken or when the gas chromatograph is defective, this will cause an accountable alarm.

#### 1.2.9 Presentation of legal data

The legal data is presented on the main screen. The volumes at flowing and base/reference conditions is preferentially displayed on the main screen.

Along with this on the main screen, Volume correction factor, base/reference temperature and pressure, base compressibility and disturbed (alarm condition) volume totalisers are also presented.

The Display automatically toggles back to displaying the main screen with volume at base/reference condition if there is no user activity for 255 seconds.

In addition, the user can return back to the main screen by pressing the Gas Application (MID) button in the menu structure.

All other legal data can be viewed on the display using the following menu structure navigation:

#### Menu  $\rightarrow$  physical data

Menu  $\rightarrow$  process  $\rightarrow$  process values Menu  $\rightarrow$  setup  $\rightarrow$  Gas

### Menu  $\rightarrow$  Setup

Or using the database search function.

#### 1.2.10 Accountable alarms

The EVCD has to be programmed such, that accountable alarms will be generated if extreme values are measured by the EVCD or if otherwise a defect arises. Accountable alarms cause that the registration of the volume at base conditions will be stopped.

Number and type of alarms are displayed at the bottom left of the display.

By pressing on this number, details of the alarms present can be viewed.

The alarm indication can be reset by pressing the "Acknowledge alarm" button.

However, it is not possible to clear an alarm as long as the cause of the alarm is still present. The status of accountable alarms is also displayed on each of the IO PCA using LED lights as seen below.

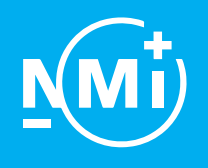

Number [T12660](#page-0-0) revision [0](#page-0-1) Project number [2546746](#page-0-2) Page 5 of 10

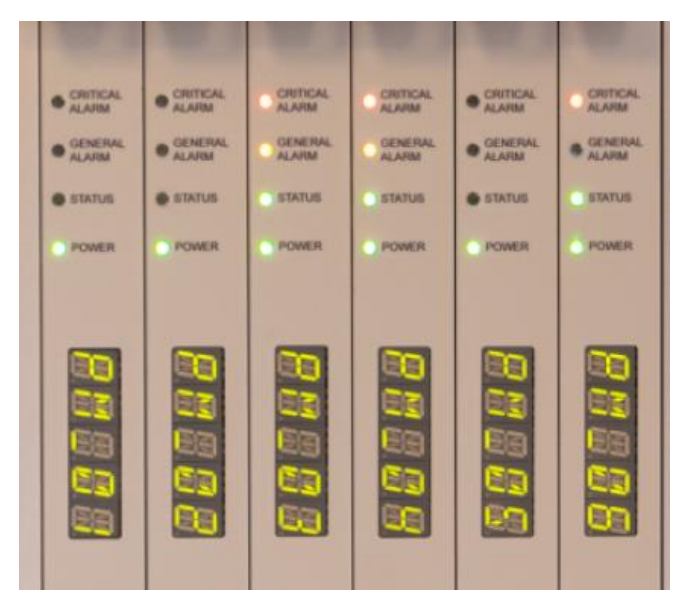

Figure 2 Critical alarm indication using LEDs on IO PCA.

#### 1.2.11 Programming

The legal metrological changes are only possible when the physical key on the respective IO PCA is in maintenance mode.

For putting the device in the secure mode "available", the physical key on the respective IO PCA shall be placed in the position as shown in the below picture.

Once the device is put in the secure mode, a  $\bigoplus$  symbol appears on the bottom right of the display.

The key should be removed, and the keyhole should be sealed with a sticker seal.

The parameters that shall be set to the belonging values and in the secure mode "read only" are given in documentation number 12660/0-12.

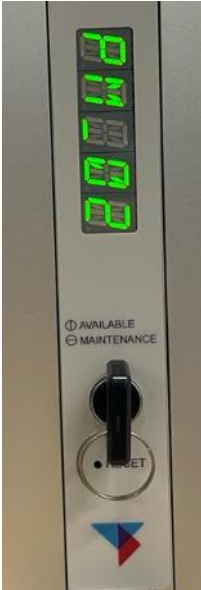

Figure 3 Physical sealing key position

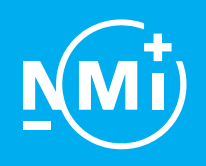

Number [T12660](#page-0-0) revision [0](#page-0-1) Project number [2546746](#page-0-2) Page 6 of 10

#### 1.3 Essential shapes

#### 1.3.1 Markings

The nameplate is bearing at least, good legible, the following information:

- CE marking including the supplementary metrological marking (M + last 2 digits of the year in which the instrument has been put into use);
- Notified Body identification number, following the supplementary metrological marking; - EU-type examination certificate no. [T12660;](#page-0-0)
- 
- manufacturer's name, registered trade name or registered trade mark;
- manufacturer's postal address;
- serial number of the EVCD and year of manufacture.

The following information is mentioned on the nameplate or on the display:

- the ambient temperature range;
- the gas temperature range;
- the gas pressure range;
- the base pressure;
- the base temperature;
- the compression algorithm;
- the gas properties;

The following information is mentioned on the display and/or on the transducer nameplate: upper and lower limits of the transducers.

The following information is mentioned on the nameplate or in the manual:

- mechanical environment class:
- electromagnetic environment class.

An example of the markings is shown below.

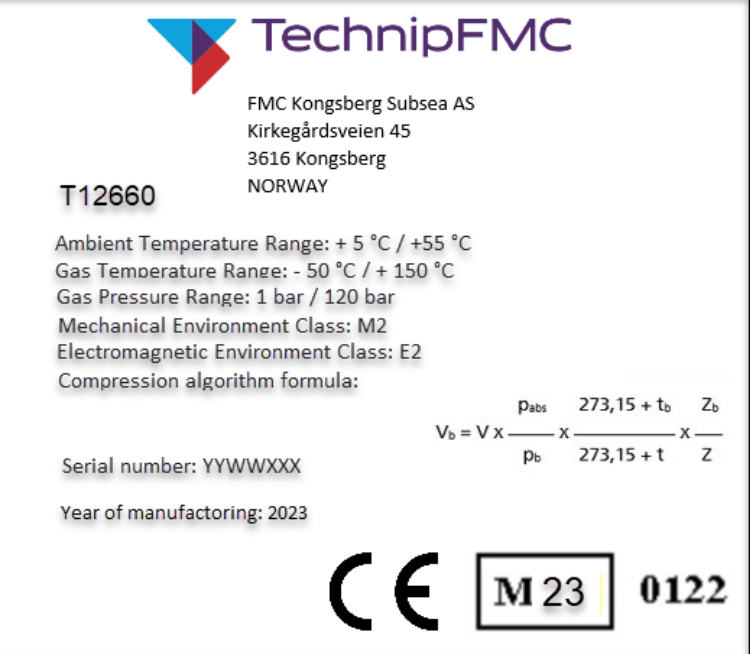

Figure 4 Example of nameplate

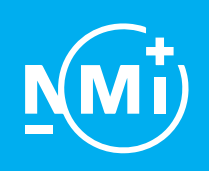

Number [T12660](#page-0-0) revision [0](#page-0-1) Project number [2546746](#page-0-2) Page 7 of 10

- 1.3.2 EMI protection measures The following measures are taken for EMI protection: Body of the EVCD should be grounded; Volume pulse input should have an amplitude voltage of at least 24 Volts peak to peak; All the cables connected to the EVCD should be shielded.
- 1.3.3 Sealing: see chapter 2.

#### 1.4 Conditional parts

1.4.1 Housing

The housing of the EVCD is made of Aluminum, which has sufficient tensile strength. For an example of the housing see documentation no. [12660/](#page-0-0)0-01. Metrological important parts only are accessible after breaking one or more seals.

1.4.1.1 External power supply

The EVCD is powered using redundant AC power supply in the range 100…230 VAC at 50/60 Hz

1.4.2 Multi stream (optionally)

The EVCD may be constructed such that up to 6 separate IO PCA units could be attached to it. Each IO PCA holds a separate expansion IO slot and can operate up to 3 streams simultaneously. By pressing the "Select" button beside the display it is possible to toggle through the different IO PCA units. The LED lights above the "Select" button highlights exactly which IO PCA is being displayed. The inscription nameplate attached to each IO PCA displays the assigned SLOT number.

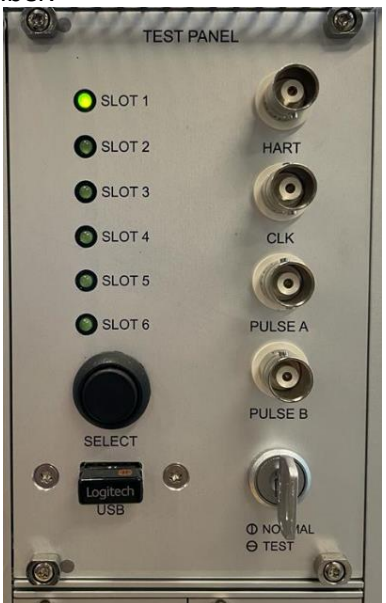

Figure 5 Selection key to display multi stream slots.

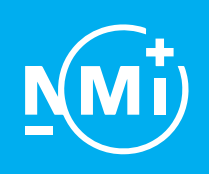

Number [T12660](#page-0-0) revision [0](#page-0-1) Project number [2546746](#page-0-2) Page 8 of 10

1.4.3 Remote indicating device

The Sigma<sup>3</sup> is always combined with the human interface software type HMI-207CE by the same manufacturer that can be installed on a remote device connected via ethernet and is intended for reading stored measurement data and for setting of parameters for the EVCD. Software specification for HMI client software HMI-207CE (refer to WELMEC 7.2):

- Software type U;
- Risk Class C;
- Extension T and S:

while extensions L and D are not applicable or excluded.

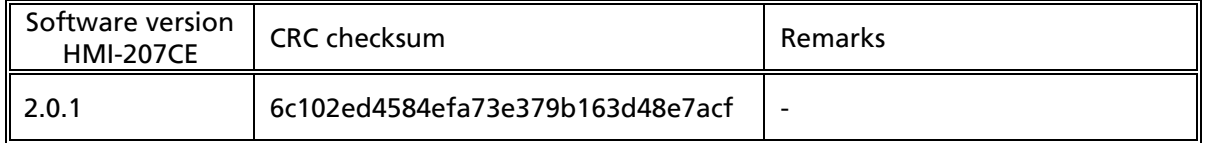

The validity of the program and the parameters are continuously checked. If these checks fail, an alarm is generated. The metrological software is identified by the software version and/or checksum, which can be checked on the local display via the menu structure Help  $\rightarrow$  Info

#### 1.4.4 Grounding

The EVCD should be externally grounded in the field according to manufacturer's specification. Please refer to the user manual for details of grounding.

#### 1.5 Conditional characteristics

#### <span id="page-8-0"></span>1.5.1 Gas meter impulse input

The EVCD has an impulse input from gas meter which has to be with a minimum amplitude of 24 V DC. The maximum frequency is not higher than 50 kHz if the gas meter is running at  $Q<sub>max</sub>$ . The pulse input low signal should not be floating. It must be tied down to power ground for proper operation. The lowest frequency is 10 Hz.

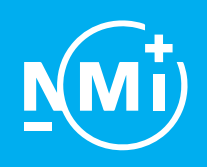

Number [T12660](#page-0-0) revision [0](#page-0-1) Project number [2546746](#page-0-2) Page 9 of 10

#### 2 Seals

The following items are sealed:

- The inscriptions are fixed to the electronic calculating and indicating device and secured against removal by a sticker seal.
- The expansion IO cards or covers when not all slots are used, are sealed against removal using sticker seals;
- The electronic calculating and indicating device is sealed against opening;
- The physical sealing key position is sealed using a sticker seal after putting the device in custody transfer mode;
- Cables connected to the electronic calculating and indicating device are sealed against removal.
- External indicating device connected to the electronic calculating and indicating device is sealed against removal using sticker seals.

Connection between the external indicating device and the electronic calculating and indicating device are sealed against removal using sticker seals.

The contents of the audit trail will be displayed after pressing the key sequence: System -> Audit Log

See below for an example of the sealing positions.

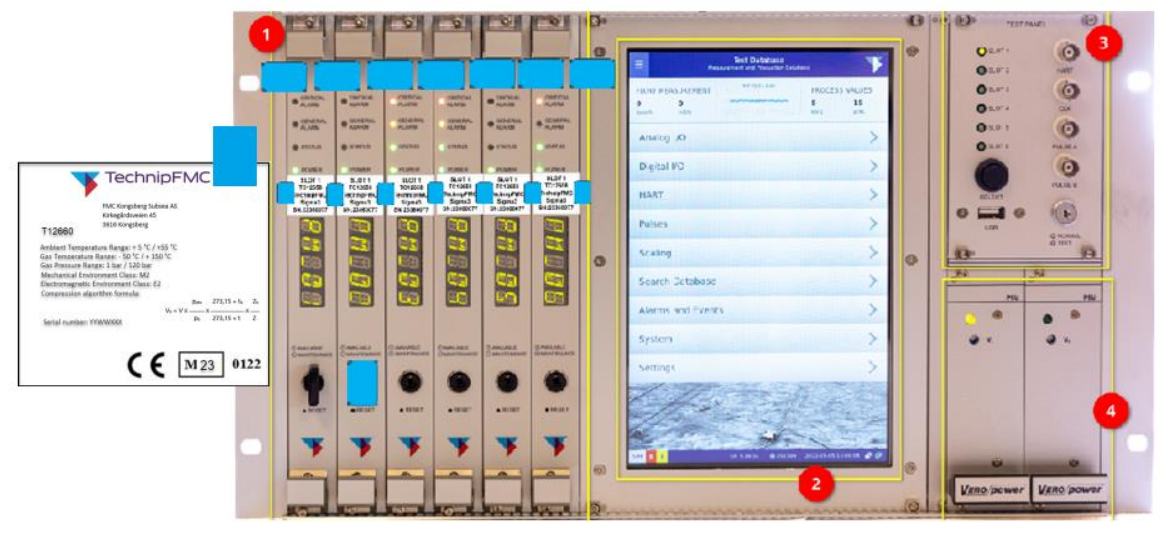

Figure 6 Sealing of name plate, sealing of expansion IO PCA front side, sealing of physical securing key using sealing stickers.

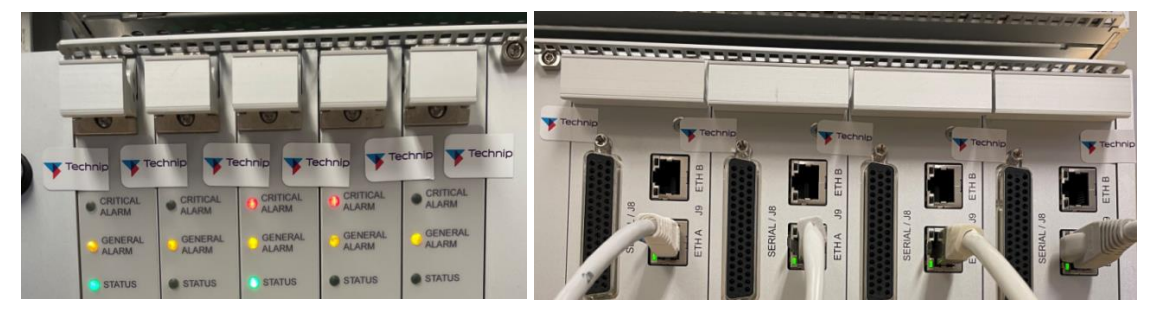

Figure 7 Example of sealing of Expansion IO PCA front side (left); back side (Right).

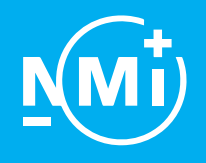

Number [T12660](#page-0-0) revision [0](#page-0-1) Project number [2546746](#page-0-2) Page 10 of 10

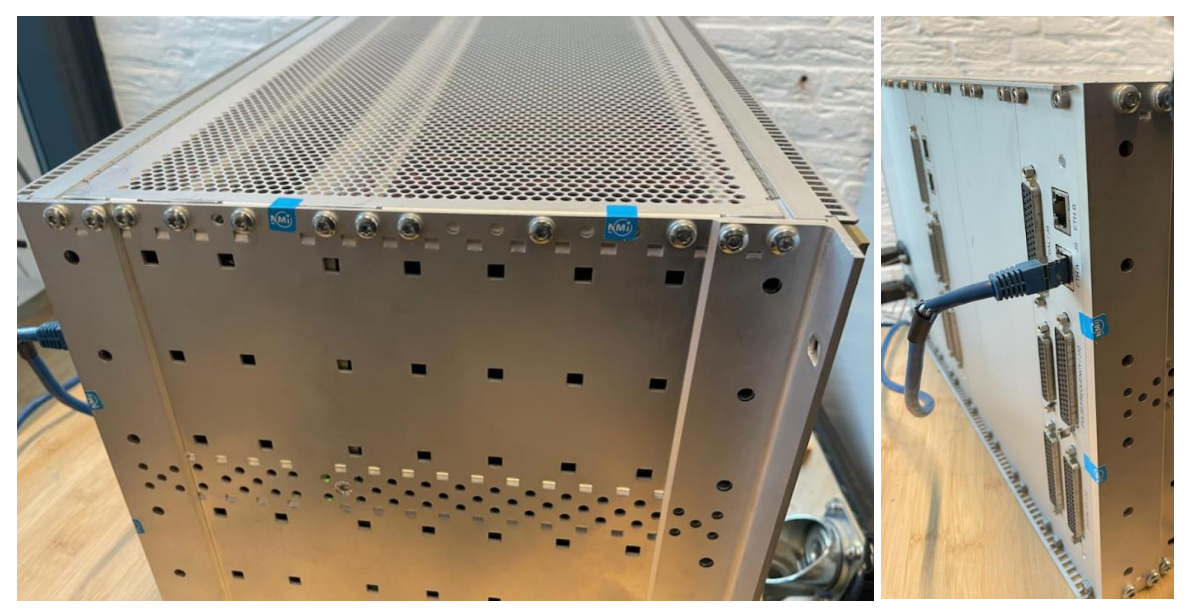

Figure 8 Example sealing of Sigma<sup>3</sup> against opening using sticker seals from back and sides.

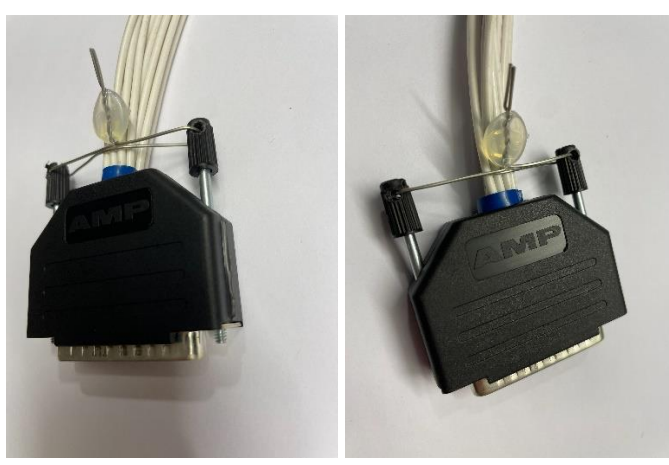

Figure 9 Example of sealing of cables connected to Sigma<sup>3</sup> against removal using wire and lead seals.